# MUS*lettel*

# **We share knowledge.**

# **Fehlentscheidungen LocalTalk**

# ■ Werner Widmer

Gotthard oder San Bernardino? Oder SBB? Vor dieser Entscheidung stand ich letzte Woche wieder einmal. Ich hatte einen Kundentermin am Lago Maggiore und prüfte meine Optionen. Angesichts der schwierigen Situation im Gotthard Bahntunnel und weil ich einiges an Material zu transportieren hatte fiel die SBB bald aus dem Rennen. Fünfeinhalb Stunden Reisezeit schien mir dann doch etwas viel. Am Vorabend entschied ich mich für den San Bernardino, so musste ich mich nicht durchs morgendliche Chaos in der Stadt Zürich quälen.

Am nächsten Morgen schlug mir das Navigationssystem aber die Gotthard Route vor und stellte eine Reisezeit von knapp drei Stunden in Aussicht, das wären doch 45 Minuten und 60 km weniger als durch den San Bernardino. Ich entschied mich kurzfristig für die Gotthard Route und fuhr guter Dinge los. Doch schon in der Stadt kamen erste Zweifel an meinem Entscheid, die geschätzte Ankunftszeit erhöhte sich Minute um Minute. Kaum war ich aus dem Üetliberg Tunnel raus prangte eine Leuchtschrift über der Autobahn mit einer etwas unklaren Mitteilung. Sie zeigte einen rot durchkreuzten Tunnel, dazu die Angabe "Gotthard –> 12 Uhr. San Bernardino empfohlen".

Hiess das nun, dass der Gotthard ab 12 Uhr gesperrt war und bis dann die San Bernardino Route empfohlen wurde? Oder Gotthard bis 12 Uhr gesperrt? Andernorts hatte ich gelesen, dass bis Ende Oktober wegen Reparaturarbeiten am Gotthard Strassentunnel eine Nachtsperre von 20.00 bis 05.00 Uhr galt. Ich hatte ungefähr 20 Sekunden Zeit mich zu entscheiden, dann war die Abzweigung vor mir und ich musste reagieren. Da ich am Radio keine aktuelle Verkehrsnachricht zu Problemen am Gotthard gehört hatte interpretierte ich den Hinweis so, dass der Gotthard heute schon ab 12 Uhr gesperrt sein würde. Es war 9.20 Uhr, die Zeit reichte also problemlos, um vor 12 Uhr den Gotthardtunnel zu erreichen.

Um 10 Uhr, ich war gerade auf der Axenstrasse bei der Tellsplatte, die aktuellen Verkehrsnachrichten: Wegen eines schweren Unfalls und Bergungsarbeiten im Gotthardtunnel bleibe dieser bis mindestens 12 Uhr in beiden Richtungen gesperrt. An beiden Tunnelportalen hätten sich kilometerlange Staus gebildet, es wurde dringend empfohlen, auf den San Bernardino auszuweichen. Bingo!

Was nun? Zum Stau aufschliessen und sich auf möglicherweise stundenlanges Warten einrichten? Oder den ganzen Weg zurück an den Zürichsee und durch den San Bernardino? Zumindest der Kunde nahm es gelassen, er meinte am Telefon, ich solle locker und entspannt bleiben – so gut das eben ginge.

Warten gehört nicht zu meinen Lieblingstätigkeiten, ich entschied mich (erneut) für den San Bernardino. Eine Stunde später, es war 11 Uhr und ich gerade am Zürichsee auf die A3 eingebogen, die nächste Verkehrdurchsage: Der Gotthard Tunnel sei wieder offen, die Aufräumarbeiten beendet, der Stau habe sich weitgehend aufgelöst. Yeepee!

Diesmal blieb ich stur auf der San Bernardino Strecke. Die war natürlich – wie könnte es anders sein – ziemlich ausgelastet, Lastwagen an Lastwagen quälten sich teilweise mit 30 km/h bergwärts Richtung Tunnel. Wahrscheinlich wäre die Gotthardstrecke jetzt weitgehend lastwagenfrei, schoss es mir durch den Kopf. Ich blieb locker und entspannt – so gut es eben ging. Reisezeit: Fünfeinhalb Stunden. Mit Zug und Bus wäre ich gleich schnell gewesen – aber wesentlich entspannter. ■

Der LocalTalk findet neu immer am Mittwoch statt!

**Achtung:** Der nächste LT findet ausschliesslich online statt! Man kann sich nur per Zoom einwählen und von zuhause aus teilnehmen.

# **Mittwoch 15. November 2023**

ab 19.15 Uhr Einwahl bei Zoom ab 19.30 Uhr Vortrag

**Ort**: Online in Zoom.

# **Thema:**

# **Die neuen Betriebssysteme von Apple.**

Im heutigen LT unterhalten wir uns über die neuen Betriebssysteme von Apple, welche im September erschienen sind. Wie schon in den letzten beiden Jahren konnte ich Toni Ochsenkühn für diesen Abend gewinnen. Toni ist Buchautor und ein grosser Apple-Fan. Er wird uns alles über die Neuerung erzählen und erklären.

# **Weitere Daten:**

13. Dezember Sylvester-Plausch: 31. Dezember

Wir freuen uns auf eine rege Teilnahme an diesen Veranstaltungen. **Ellen Kuchinka und Pit Hänger**

# **Weitere Infos**

http:/www.mus.ch/lt-basel ekuchinka@mus.ch pit.haenger@mus.ch

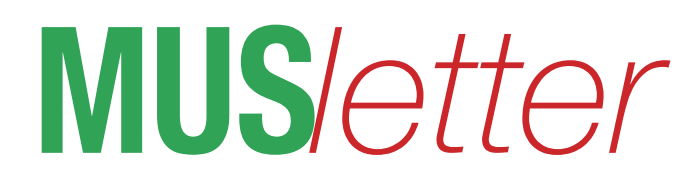

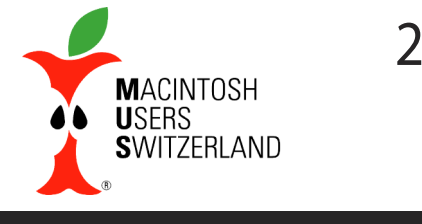

**November 2023 We share knowledge.**

# **Tipps&Tricks:OrdnerundVerzeichnisse anlegen**

**Für Windows schrieb ich ein Skript,mit demman auf einen Schlag mehrere Ordner durch eine Kommandozeilen-Steuerung erzeugt. Dann interessiertemich, ob dasfür denMac auch geht.**

■ Andreas Volkart

Es hat mich etwas Zeit und viele Versuche gekostet, bis das fehlerfrei lief. Interessant ist das folgende Skript für Umgebungen, in welchen oft gleiche Ordnernamen vorkommen oder bestimmte Ordnernamen in bestehenden Verzeichnissen zu ändern sind. Das Umbenennen kann man mit einem Name-Changer-Tool für Dateien undOrdner machen, aber es geht auch mit dem Programm «Terminal» von Apple. Letzteres kennt zusätzliche Befehle für das Umbenennen, Löschen, Verschieben und Erstellen von Ordnern, was ein NameChanger-Tool nicht kann.

Mit der folgenden Anleitung ist es ein Leichtes, eine Ordnerstruktur auf dem Mac zu erzeugen, die in einer Textdatei zuvor definiert wurde. Man kann sich auch Schreibarbeit sparen, weil man nicht für jeden Ordner eine separate Programmzeile benötigt. Das Skript sollte auch für bereits vorhandene Ordnerstrukturen anwendbar sein, indem man einfach die Zielpfade und die neuen Ordner hinzufügt, die leer angelegt werden sollen.

# **Textdatei mit einem Editor oder CotEditor erstellen:**

- 1. Erstellen Sie als erstes eine Textdatei mit einem Editor, in der sie festlegen, welche Ordnernamen erstellt werden sollen.
- 2. Speichern Sie die Textdatei als "Name.sh" auf dem Desktop ab.

# **Starten Sie das Terminal:**

1. Mit CMD-Taste + Leerschlag suchen Sie im Finder nach dem "Terminal" und starten es.

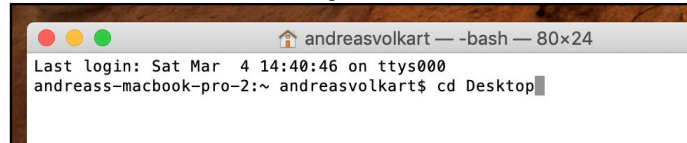

2. Geben Sie "CD" ein und geben dann "Desktop" ein. Der Arbeitspfad des Terminals ist dann auf dem Desktop.

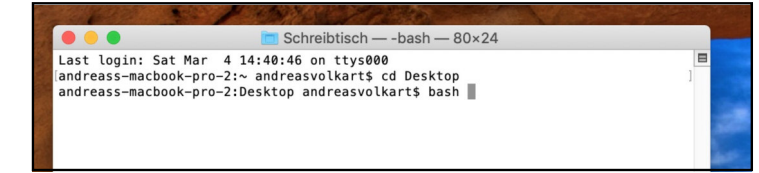

3. Sie können alternativ auch zuerst "bash" in das Terminal schreiben und dann mit einem Leerschlag direkt die Batch-Textdatei in das Terminal ziehen und dann die Enter-Taste drücken.

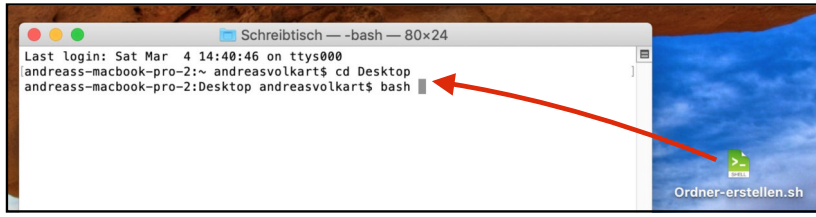

- 4. Starten Sie die Batch-Textdatei, indem sie sie im Terminal eintippen oder in das Terminal-Fenster ziehen und die Enter-Taste drücken.
- 5. Es werden ein Ordner mit 3 Unterordnern auf dem Desktop angelegt. In den 3 Unterordnern befinden sich weitere Unterordner "Input" und "Output". Das Erstellen folgt dem Muster des Mkdir-Befehles.

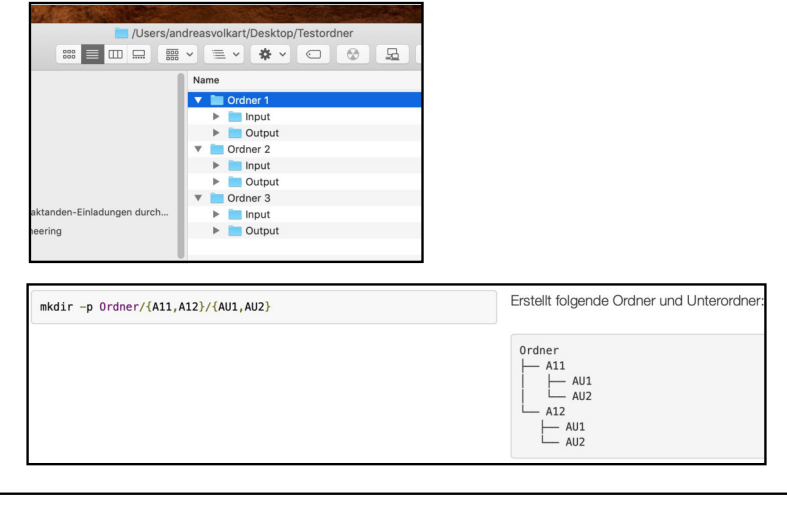

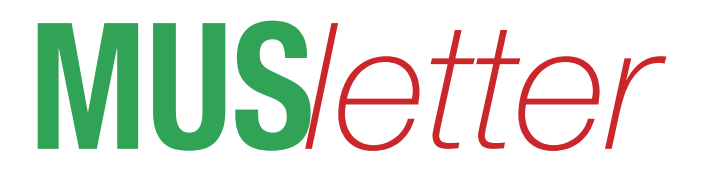

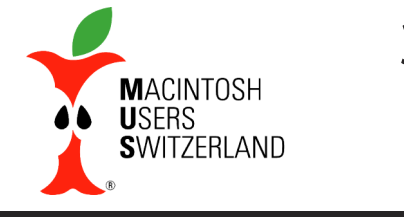

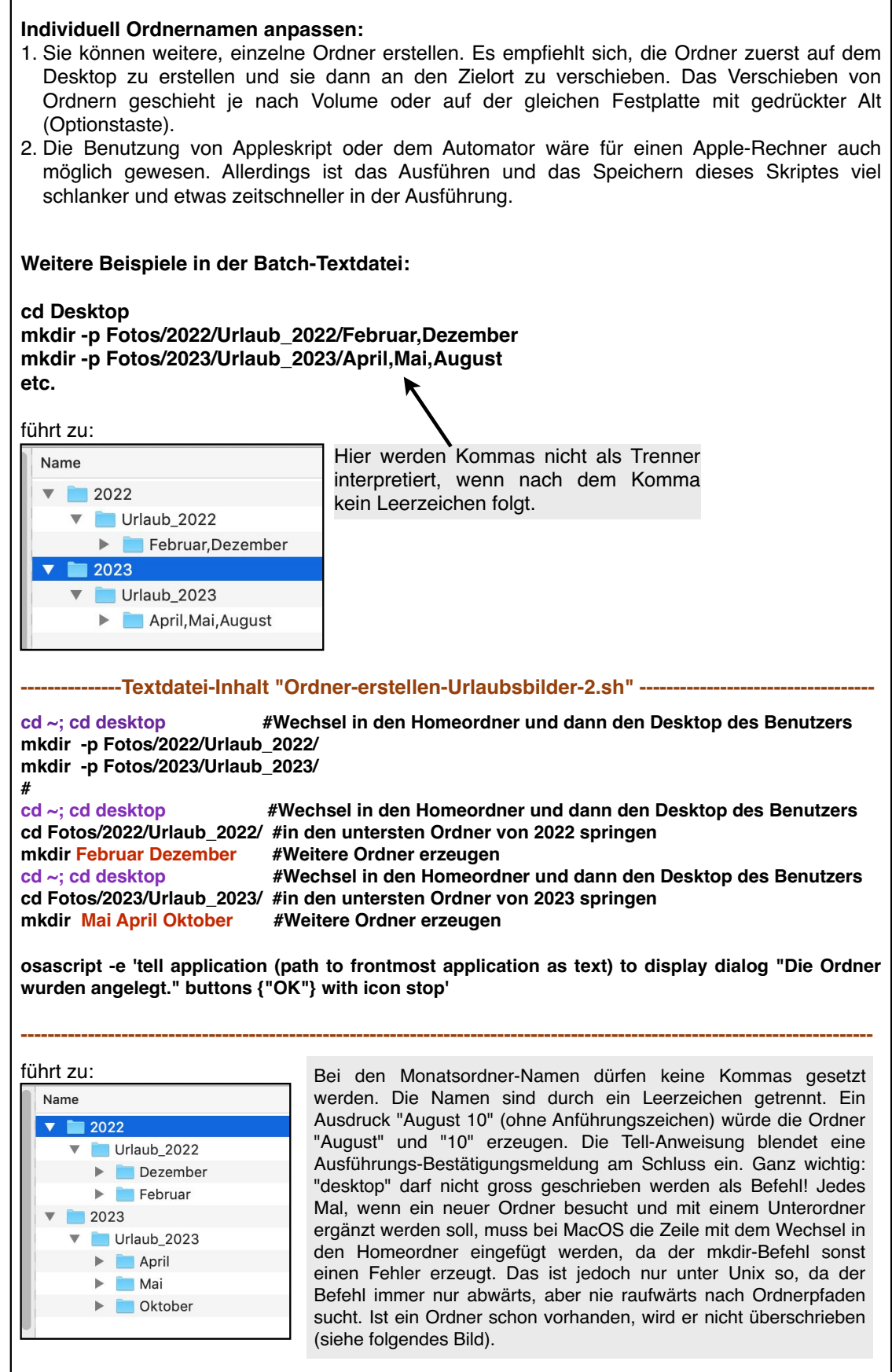

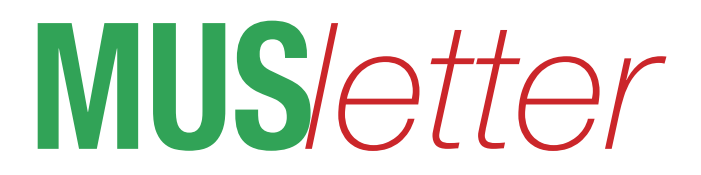

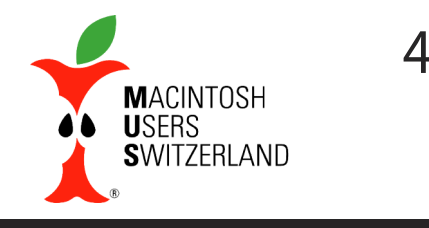

# **November 2023 We share knowledge.**

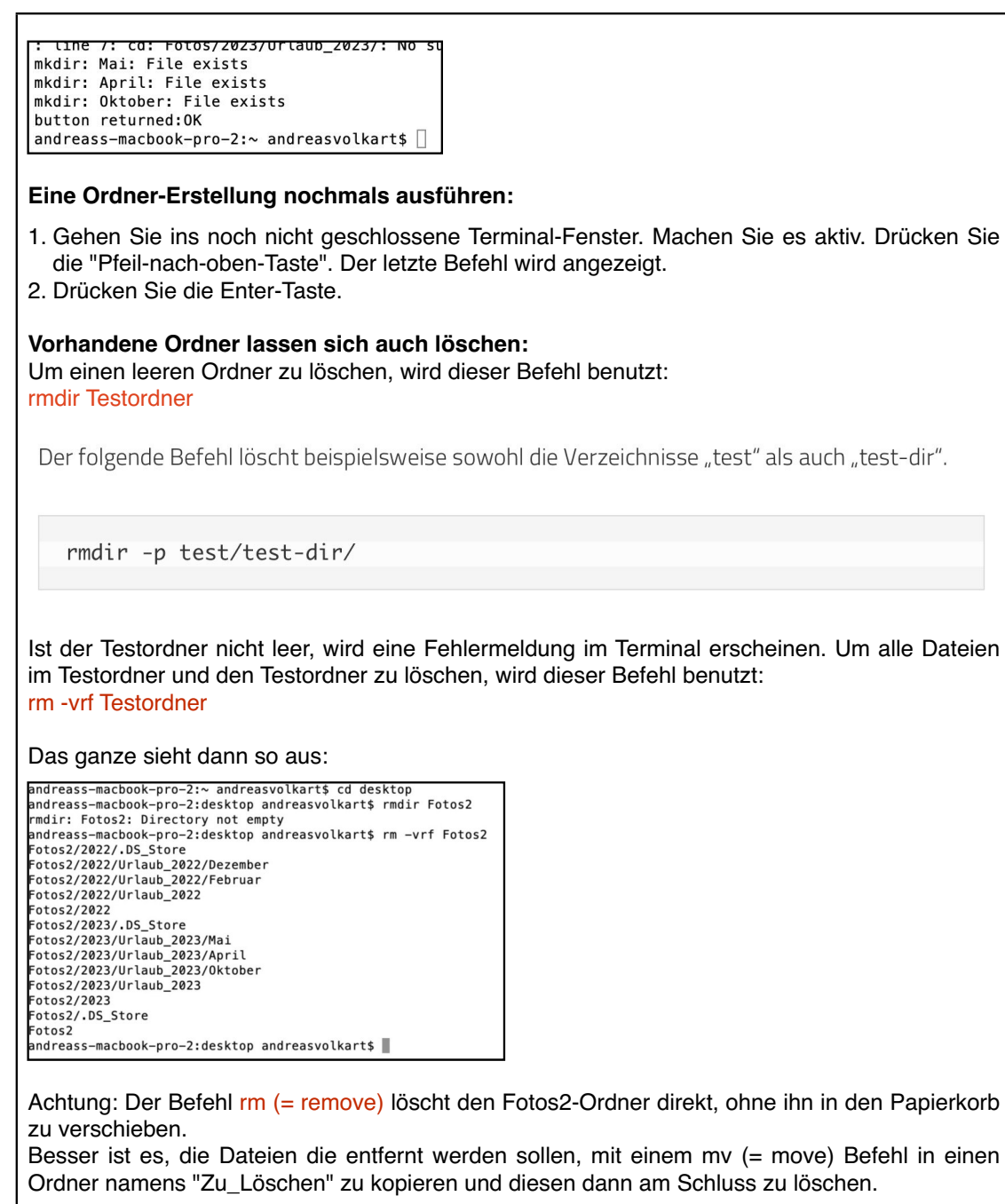

mkdir Zu\_Löschen; mv ~/Desktop/Fotos2 ~/Desktop/Zu\_Löschen

# **Beispielscripts**

## *cd Desktop*

*mkdir -pTestordner/{"Ordner1","Ordner2","Ordner3"}/{Input,Output}*

*# DiesesSkripterzeugtaufdemMac-Desktopeinen Ordner"Testprojekt", darin werdendie Ordner1bis Ordner3angelegt.*

*#Wichtig:KeinLeerzeichennachdemForwardslashsunddenKommas! # Quellen:https://www.shellbefehle.de/befehle/mkdir/ # AVO,Test4.3.2023*

# *cd Desktop*

*mkdir -pFotos/2022/Urlaub\_2022/"Februar", "Dezember" mkdir -pFotos/2023/Urlaub\_2023/"April", "Mai", "August"*

*# DiesesSkripterzeugtaufdemMac-Desktopeinen Ordner"Testprojekt", darin werdendie Ordner1bis Ordner3angelegt. #Wichtig:KeinLeerzeichennachdemForwardslashsunddenKommas! # Quellen:https://www.shellbefehle.de/befehle/mkdir/ # AVO,Test4.3.2023*

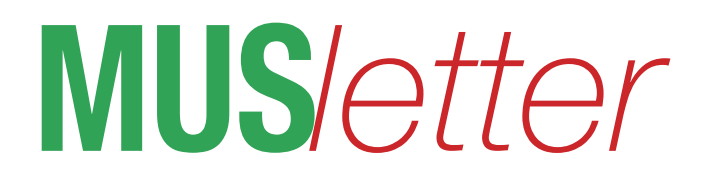

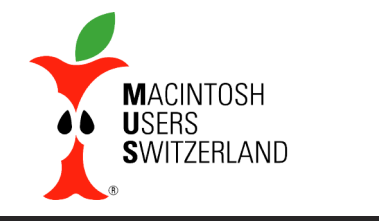

# **November 2023 We share knowledge.**

# **Occasionen**

# ■ Werner Widmer

Das Arbeitspferd fürs papierlose Büro:

– HP Digital Sender Flow 8500 fn2 Document Capture Workstation. Professioneller A4 Netzwerk-Dokumentenscanner der Spitzenklasse. Scangeschwindigkeit in Farbe und Schwarzweiss bis zu 100 Seiten/Min., Dokumentenzuführung bis 150 Blatt, max. 10'000 Seiten pro Tag, beidseitig in einem Durchgang. Max 1200 ppi, integrierte OCR Texterkennung. Speichert Dokumente in den Formaten PDF, PDF/A, verschlu**̈**sselte PDF, durchsuchbare PDF, durchsuchbare PDF/A, JPEG, TIFF, MTIFF, DOCX, XLSX, Text, Unicode Text, RTF, HTML, CSV. Das Gerät war ca. 18 Monate im Einsatz, wurde sehr wenig gebraucht, ist so gut wie Neuzustand. Detailliertes Datenblatt: **<www.wwe.ch/downloads/hp8500fn2.pdf>.** Listenpreis 4'250.–, Verkaufspreis VB 2'000.–.

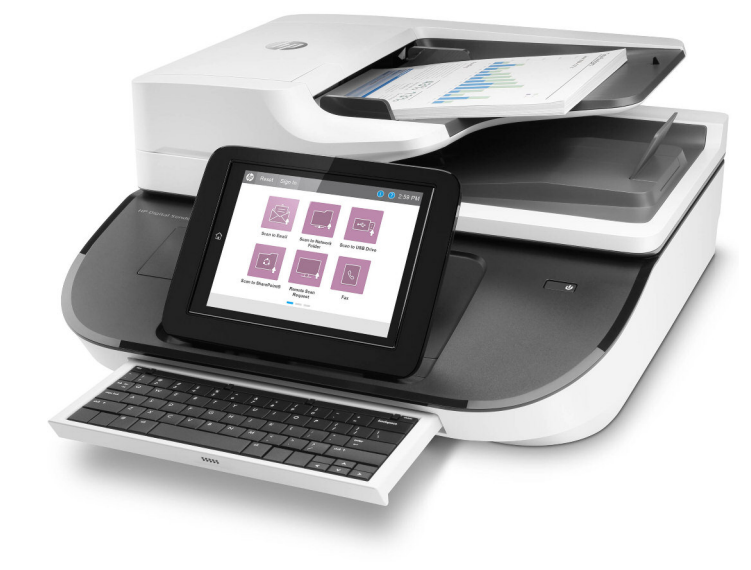

Anfragen an <werner@wwe.ch>

# **Wo finde ich ältere macOS?**

# **DirektlinkszumacsOSInstallationsdateien.**

Gelegentlich braucht man ältere macOS, z.B. um ältere Geräte neu aufzusetzen. In der folgenden Tabelle finden sich einige direkte Links zu Apple Betriebssystemen.

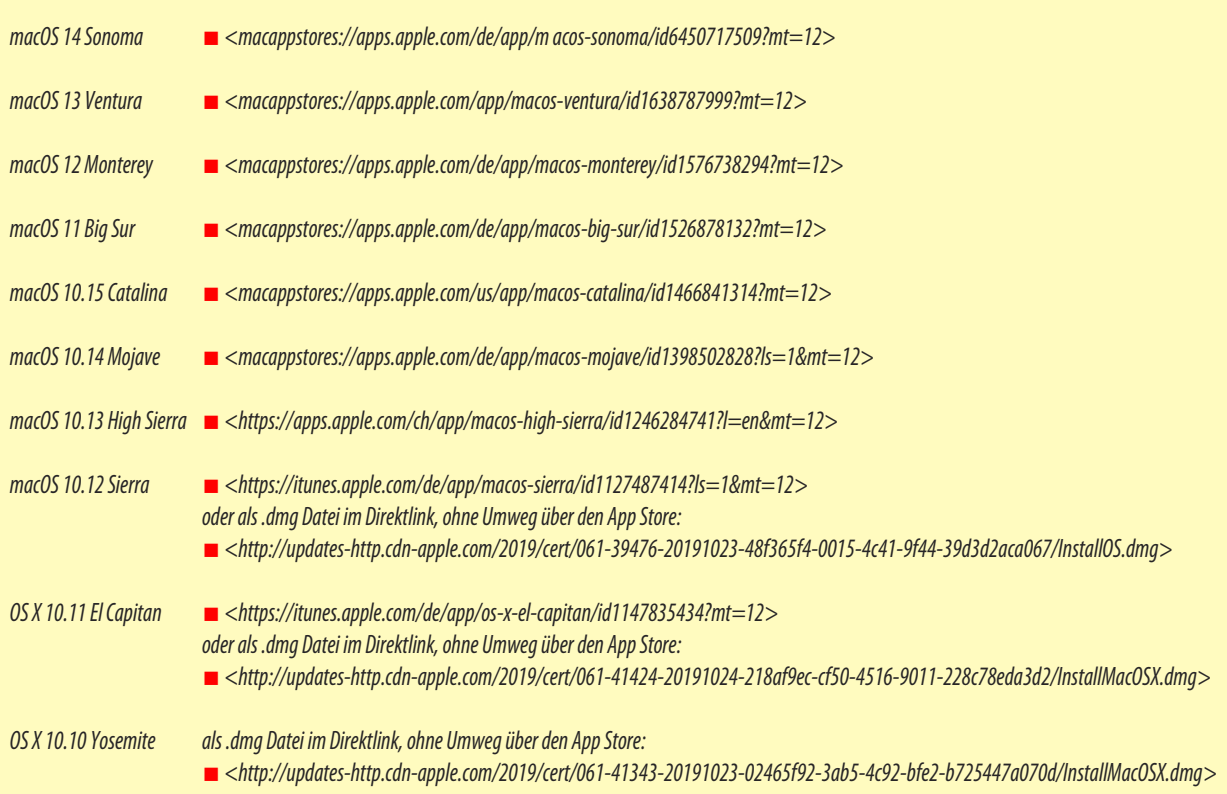

# **Die LinksfürmacOS 10.13 und älter funktionieren NUR in Safari!**

# **MUS***letter*

# **iPhone Bilder imOktober We share knowledge.**

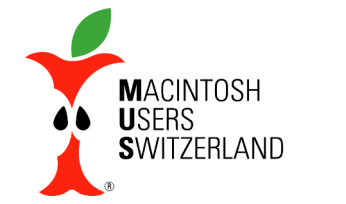

6

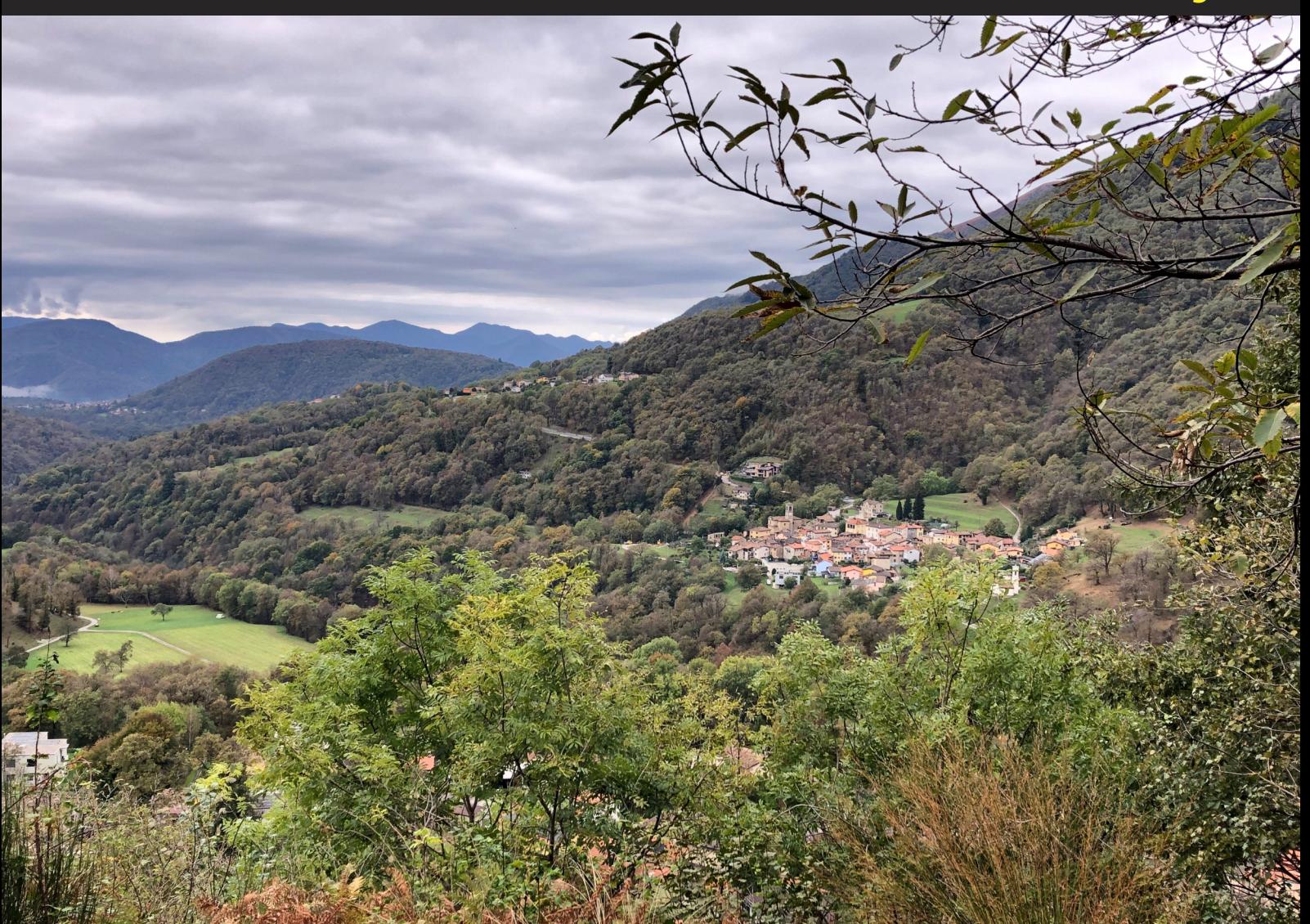

Auf dem Kastanienweg «Sentiero del Castagno» im Alto Malcantone, Ticino. Blick von Mugena auf Vezio, 26.10.23, 10.55 Uhr. Die reifen Kastanien fallen einem buchstäblich vor die Füsse. Aufnahmen mit dem iPhone 8. © W. A. Widmer, Erlenbach.

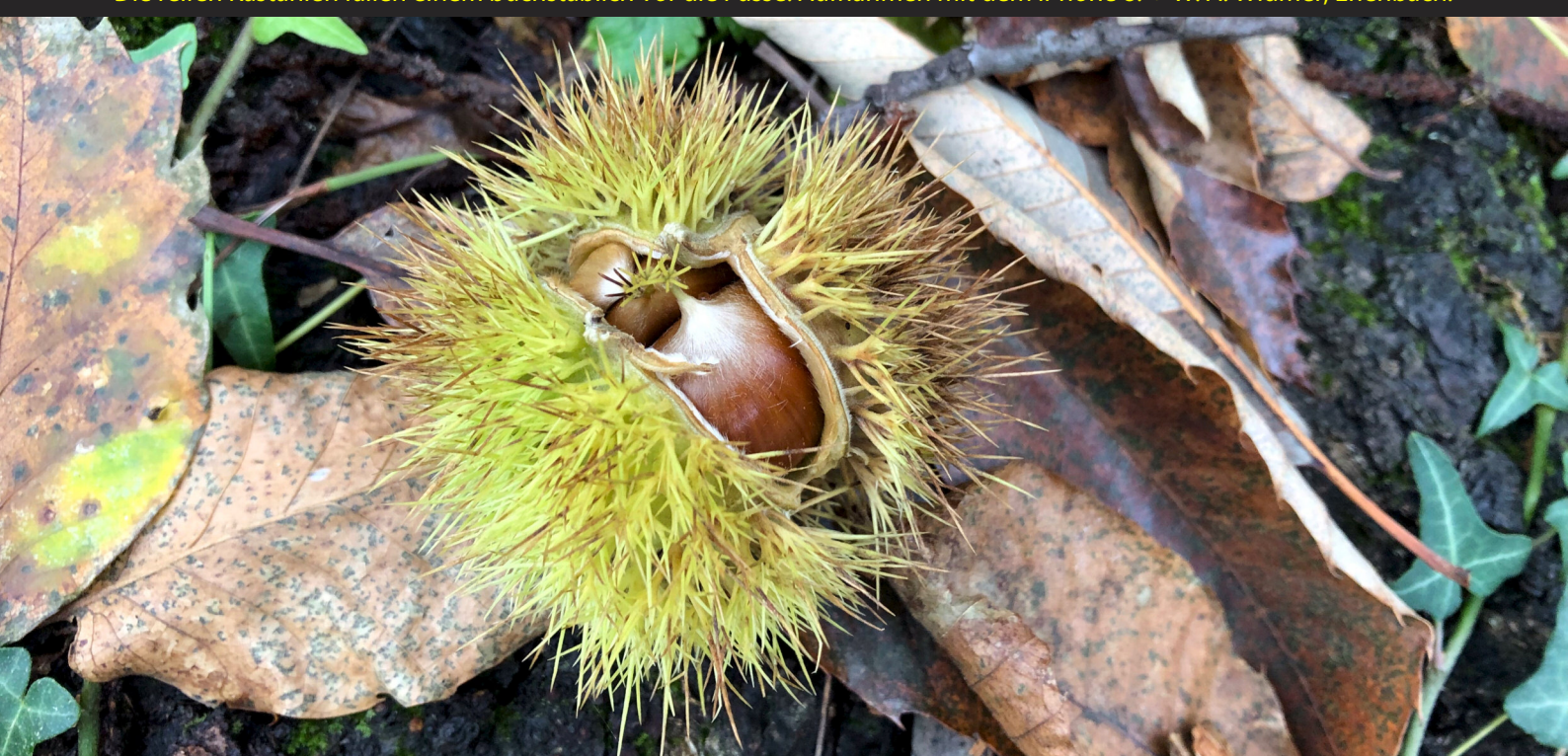